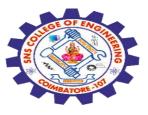

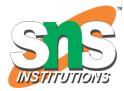

## SNS COLLEGE OF ENGINEERING

Kurumbapalayam (Po), Coimbatore – 641 107

#### **An Autonomous Institution**

Accredited by NBA – AICTE and Accredited by NAAC – UGC with 'A' Grade Approved by AICTE, New Delhi & Affiliated to Anna University, Chennai

#### DEPARTMENT OF COMPUTER SCIENCE AND ENGINEERING-IOT Including CS&BCT

COURSE NAME : 19SB602 FULL STACK DEVELOPMENT FOR NEXT GENERATION IOT

III YEAR / VI SEMESTER

#### Unit I- INTRODUCTION TO WEB TECHNOLOGIES

Topic : Types of CSS-Inline ,Embedded

Types of CSS-Inline ,Embedded / 19SB602/FSD FOR NEXT GENERATION IOT /Mr.R.Kamalakkannan/CSE-IOT/SNSCE

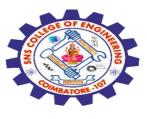

CSS (Cascading Style Sheet) describes the **HTML elements which** are displayed on screen, paper, or in other media.

It **saves a lot of time**. It **controls the layout of multiple** web pages at one time.

It **sets the font-size, font-family, color, background color** on the page.

It allows us to add effects or animations to the website. We use CSS to display animations like buttons, effects, loaders or spinners, and also animated backgrounds.

Without using CSS, the website **will not look attractive**. There are **3 types** of CSS which are below:

Types of CSS-Inline ,Embedded / 19SB602/FSD FOR NEXT GENERATION IOT /Mr.R.Kamalakkannan/CSE-IOT/SNSCE

28-02-2024

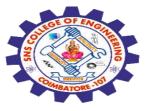

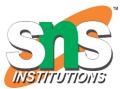

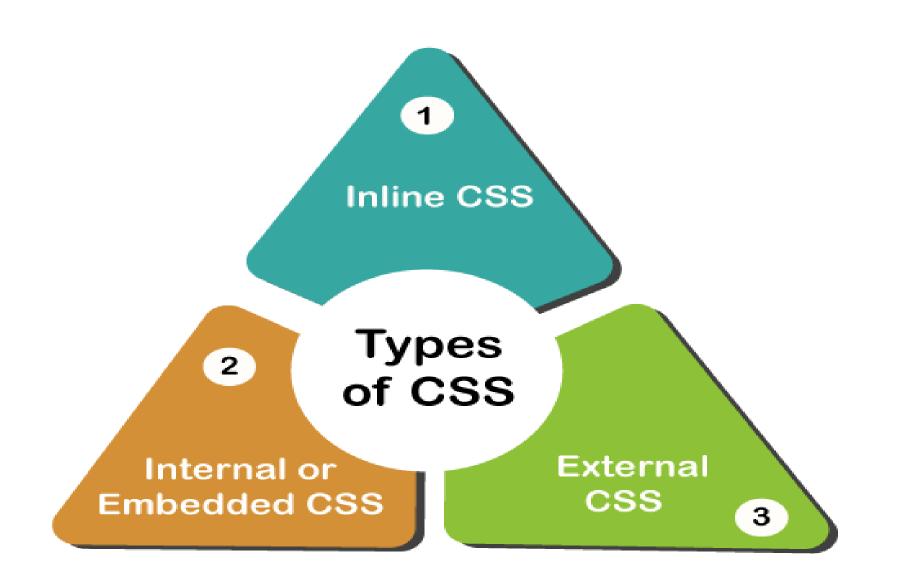

Types of CSS-Inline ,Embedded / 19SB602/FSD FOR NEXT GENERATION IOT /Mr.R.Kamalakkannan/CSE-IOT/SNSCE

28-02-2024

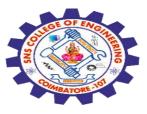

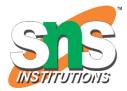

## 1. Internal CSS

The Internal CSS has <style> tag in the <head> section of the HTML document.

This CSS style is an effective way to style single pages.

Using the CSS style for multiple web pages is time-consuming because we require placing the style on each web page.

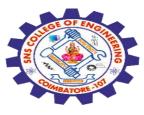

We can use the internal CSS by using the following steps:

1. Firstly, open the HTML page and locate the <head>

2. Put the following code after the <head>

<style type="text/css"> 3. Add the rules of CSS in the new line.

Example:

```
body {
   background-color: black;
}
h1 {
   color: white;
   padding: 50px;
}
```

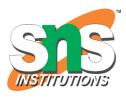

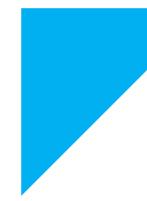

4. Close the style tag. </style>

Types of CSS-Inline ,Embedded / 19SB602/FSD FOR NEXT GENERATION IOT /Mr.R.Kamalakkannan/CSE-

IOT/SNSCE

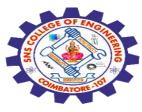

#### After adding the internal CSS, the complete HTML file looks like the following:

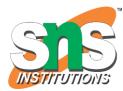

```
<!DOCTYPE html>
<html>
<head>
<style>
body {
  background-color: black;
}
h1 {
  color: red;
  padding: 50px;
}
</style>
</head>
<body>
<h2>CSS types</h2>
Cascading Style sheet types: inline, external and internal
</body>
</html>
```

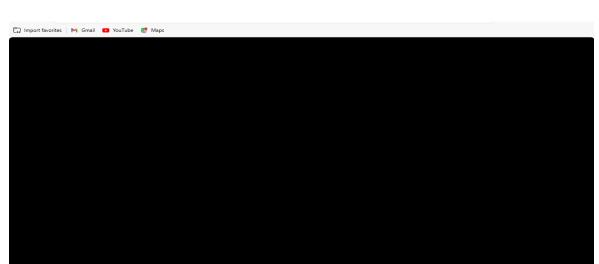

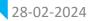

Types of CSS-Inline ,Embedded / 19SB602/FSD FOR NEXT GENERATION IOT /Mr.R.Kamalakkannan/CSE-IOT/SNSCE

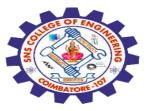

## 2. External CSS

In external CSS, we link the web pages to the external .css file. It is created by text editor.

The CSS is more efficient method for styling a website. By editing the .css file, we can change the whole site at once.

To use the external CSS, follow the steps, given below:

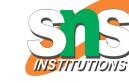

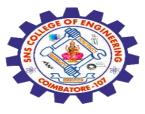

1. Create a new .css file with text editor, and add Cascading Style Sheet rules too.

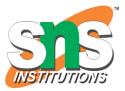

```
For example:
```

```
.xleftcol {
  float: right;
  width: 35%;
  background:#608800;
}
.xmiddlecol {
  float: right;
  width: 35%;
  background:#eff3df;
}
```

```
2. Add a reference to the external .cssfile right after <title> tag in the <head> section of HTML sheet:
```

```
k rel="stylesheet" type="text/css" href="style.css" />
Types of CSS-Inline ,Embedded / 19SB602/FSD FOR NEXT GENERATION IOT
/Mr.R.Kamalakkannan/CSE-IOT/SNSCE
```

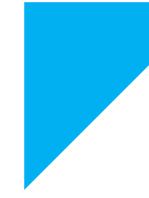

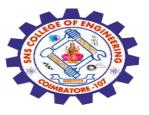

```
<!DOCTYPE html>
<html lang="en">
<head>
  <meta charset="UTF-8">
  <meta name="viewport" content="width=device-width, initial-
scale=1.0">
  k rel="stylesheet" href="styles.css">
  <title>External CSS Example</title>
</head>
<body>
  <h1>Hello, this is an external CSS example!</h1>
  This is a paragraph with some text.
  <div class="box">This is a styled box.</div>
</body>
</html>
```

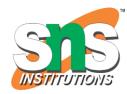

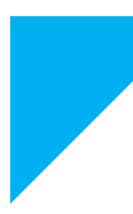

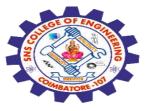

28-02-2024

```
/* styles.css */
body {
  font-family: Arial, sans-serif;
  background-color: #f4f4f4;
  color: #333;
h1 {
  color: #0066cc;
p {
  font-size: 16px;
  line-height: 1.5;
.box {
  width: 200px;
  height: 100px;
  background-color: #ff9900;
  color: #fff;
  text-align: center;
  line-height: 100px;
  margin-top: 20px;
```

# **STITUTIONS**

#### Hello, this is an external CSS example!

This is a paragraph with some text.

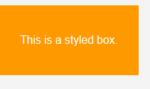

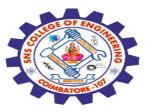

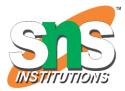

## 3. Inline CSS

Inline CSS is used to style a specific HTML element.

Add a style attribute to each HTML tag without using the selectors.

Managing a website may difficult if we use only inline CSS. However, Inline CSS in HTML is useful in some situations.

We have not access the CSS files or to apply styles to element.

In the following example, we have used the inline CSS in and <h1> tag.

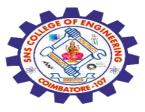

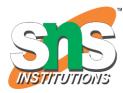

## <!DOCTYPE html> <html> <body style="background-color:white;"> <h1 style="color:Red;padding:20px;">CSS Tutorials</h1> It will be useful here. </body> </html>

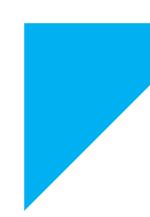

| t | 니 Import favorites   M Gmail 🛛 You | ıTube 🔣 Maps |  |  |
|---|------------------------------------|--------------|--|--|
|   | CSS Tutorials                      |              |  |  |
| Ι | will be useful here.               |              |  |  |
|   |                                    |              |  |  |
|   |                                    |              |  |  |
|   |                                    |              |  |  |

28-02-2024

Types of CSS-Inline ,Embedded / 19SB602/FSD FOR NEXT GENERATION IOT /Mr.R.Kamalakkannan/CSE-IOT/SNSCE

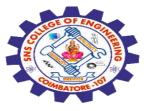

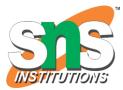

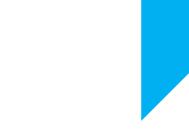

## Any Query????

Thank you.....

28-02-2024

Types of CSS-Inline ,Embedded / 19SB602/FSD FOR NEXT GENERATION IOT /Mr.R.Kamalakkannan/CSE-IOT/SNSCE